## **RIKCAD8**

## **RIKCAD8**

### RIKCAD8で、平面図ではないということではない。

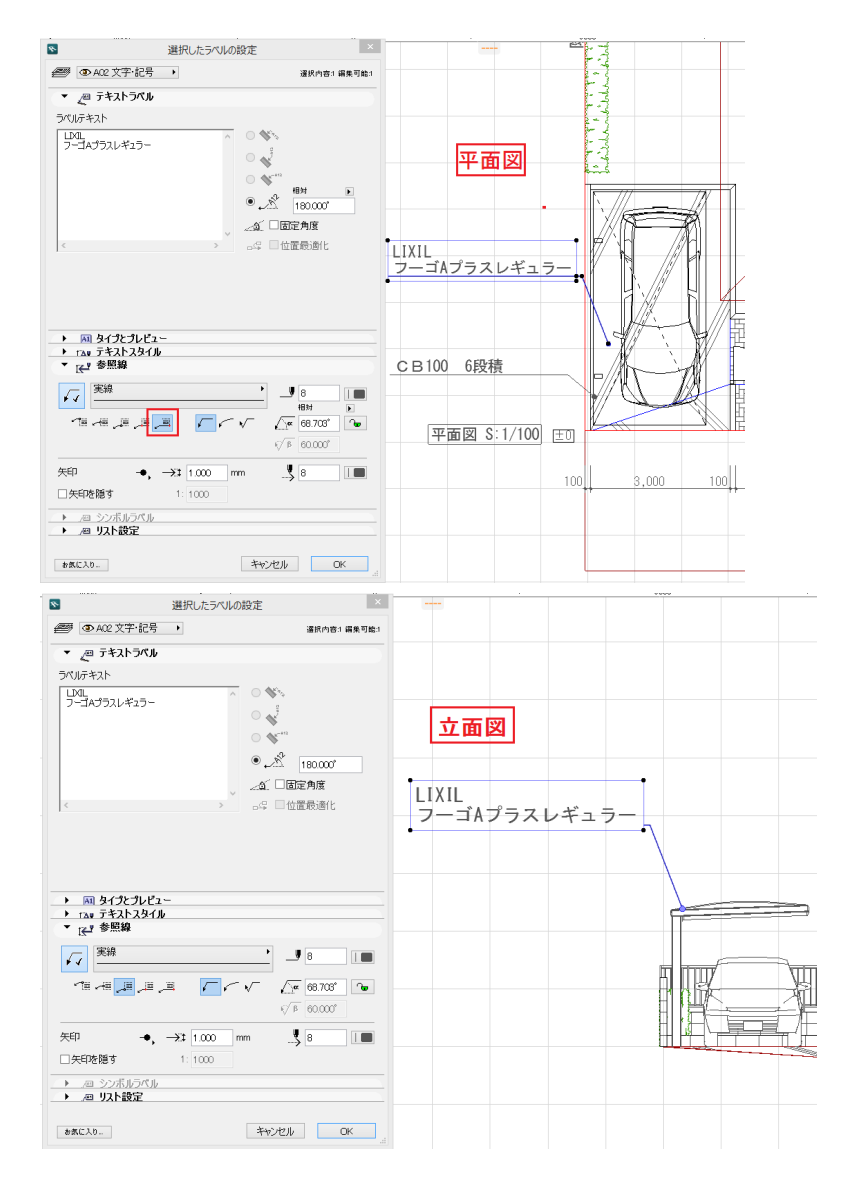

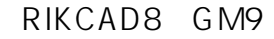

GM9 **GM12** 

1. コントロールパネルから[RIKCAD8]をアンインストールし、PCを再起動します。

# **RIKCAD8**

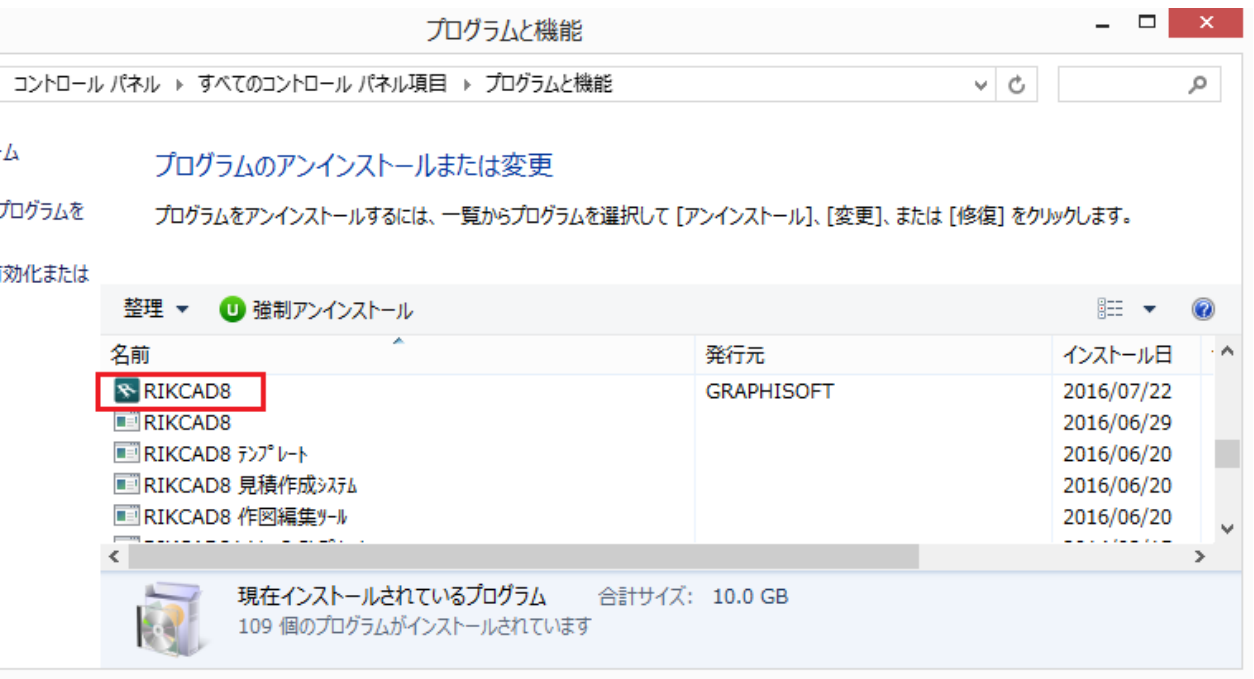

 $2.$ 

#### 3. RIKCAD8 GM9 V8SYS

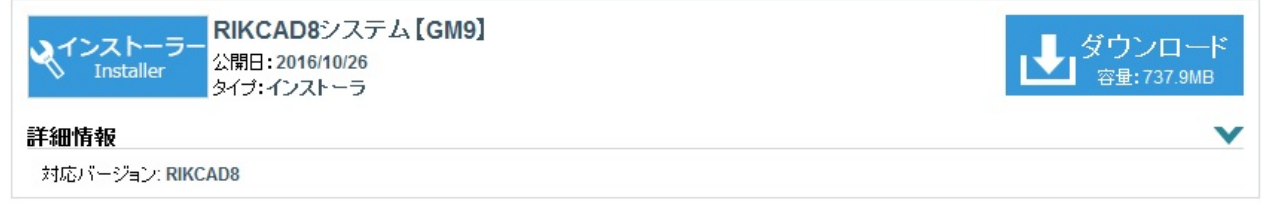

 $4.$ 

## 5. RIKCAD

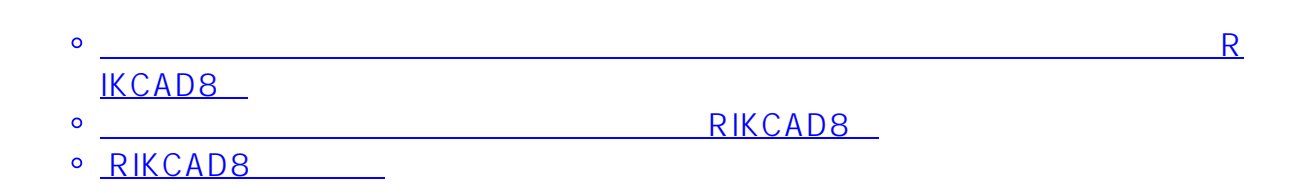

## **RIKCAD8**

ID: #1697

 $: 2018 - 12 - 0613 = 20$ 

製作者: 大木本